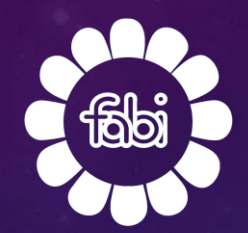

# FASCICOLO SANITARIO REGIONE LOMBARDIA

 $\frac{1}{10 \pi^2}$  ord

LA TUA SALUTE A PORTATA DI UN CLIC

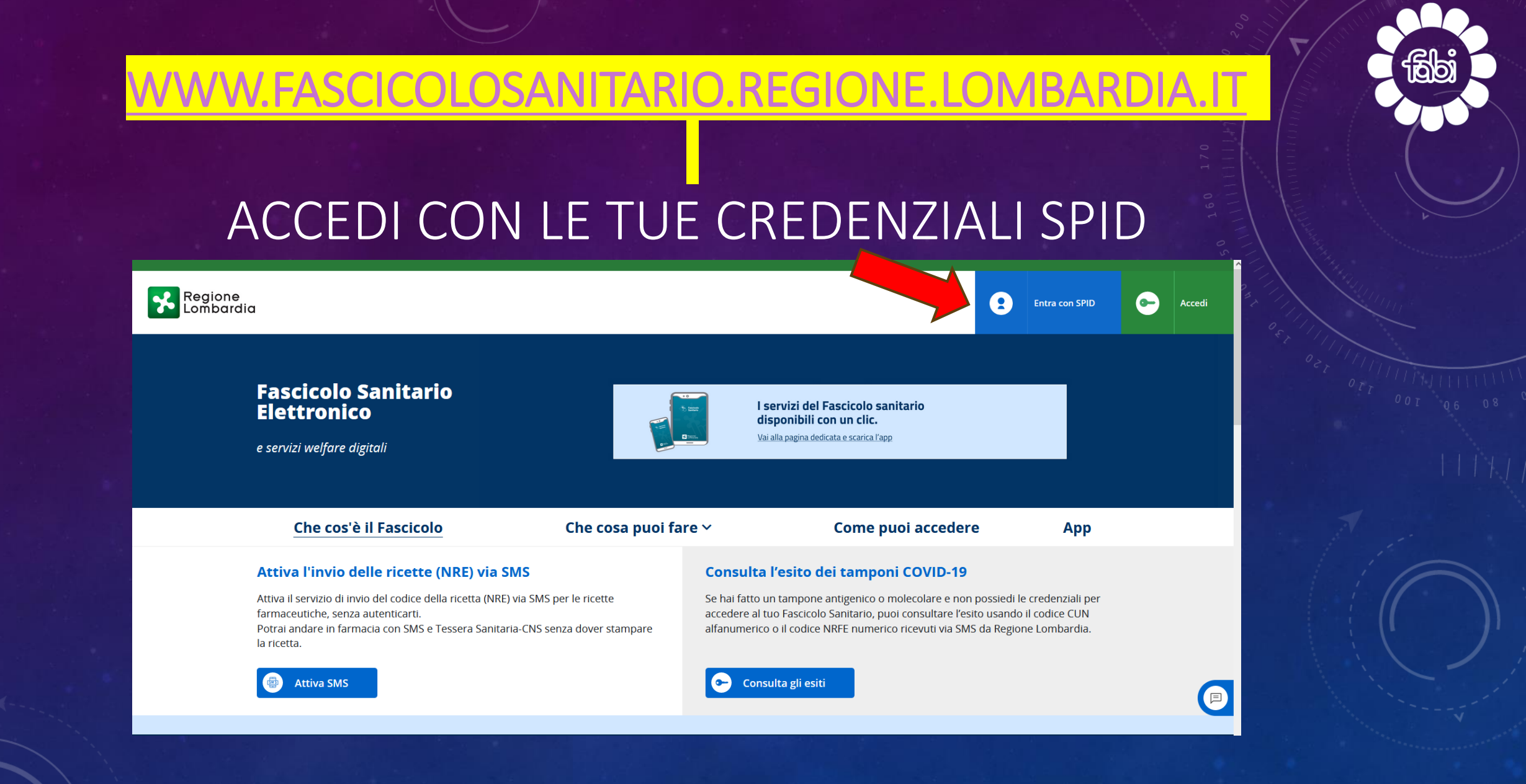

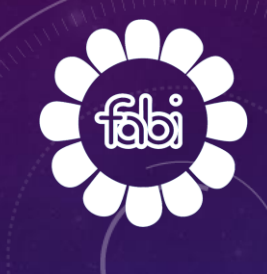

#### SCEGLI IL TUO PROVIDER (GESTORE SPID)

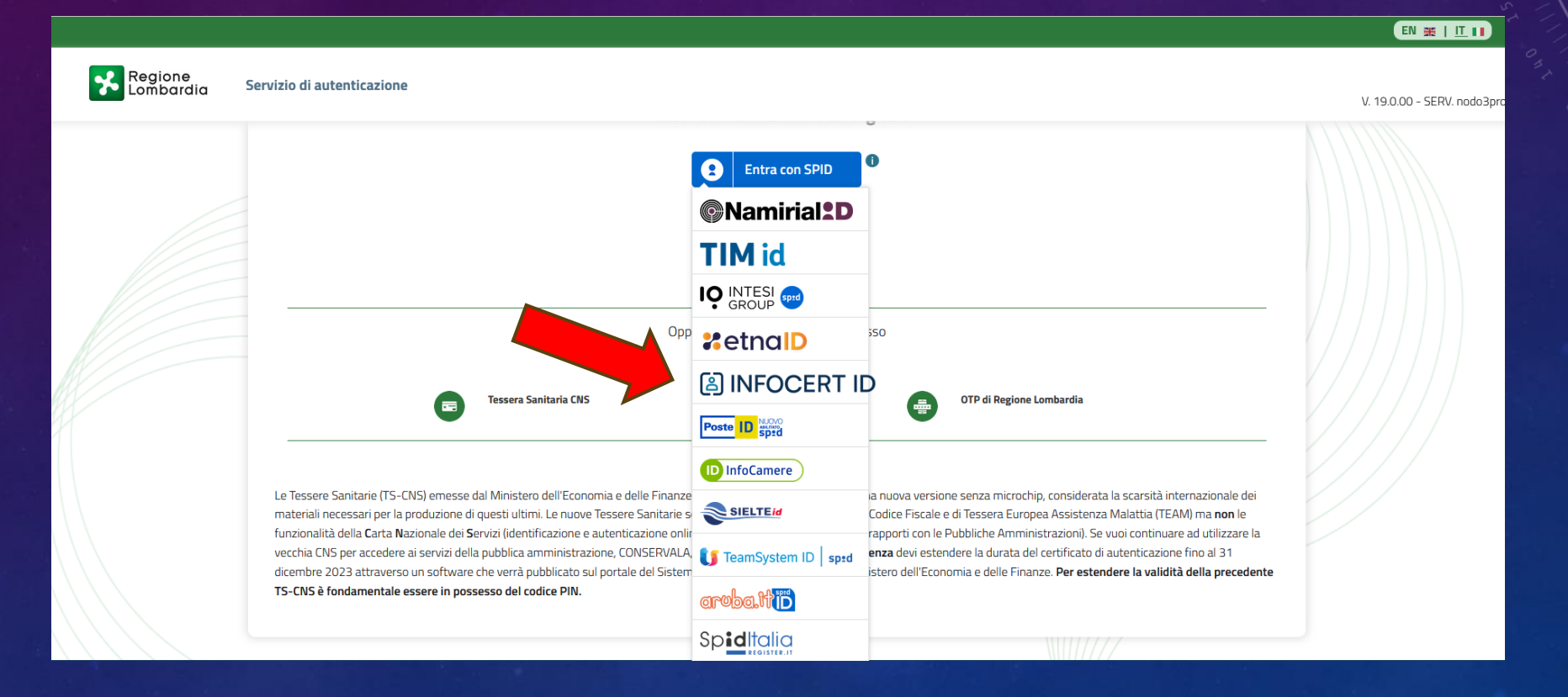

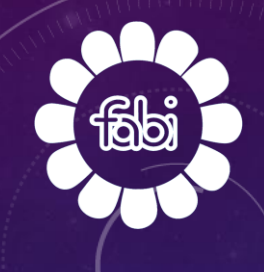

# INSERISCI LE TUE CREDENZIALI SPID OPPURE INQUADRA IL QR CODE

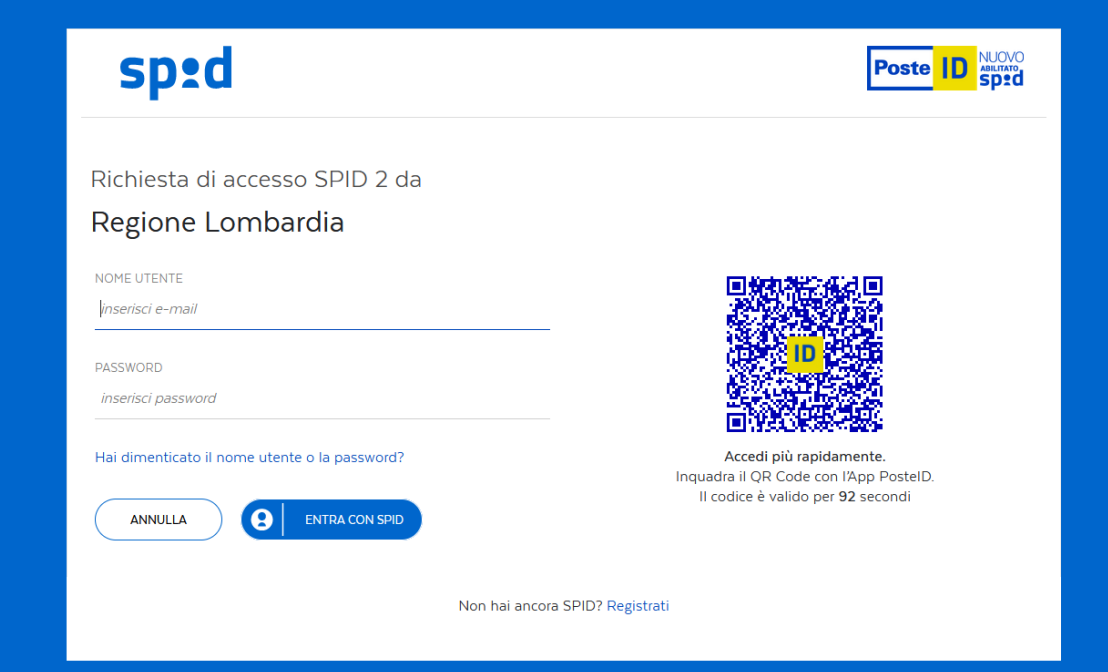

## PER CONSULTARE UN REFERTO, CLICCA SULLA FRECCIA NELLA SEZIONE «REFERTI DA LEGGERE»

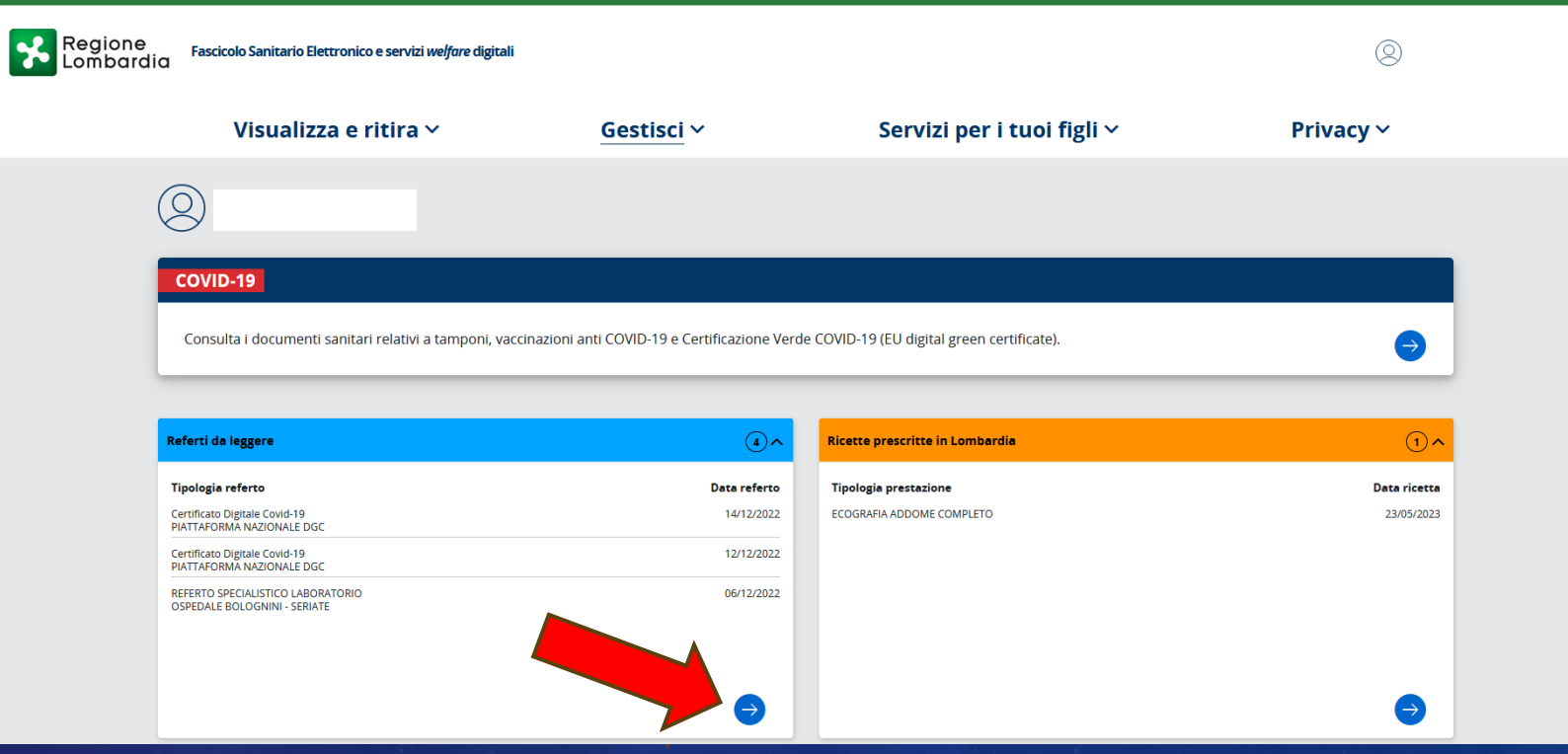

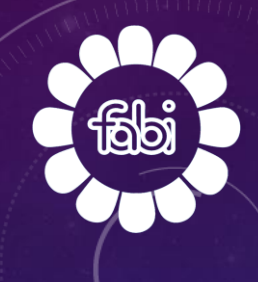

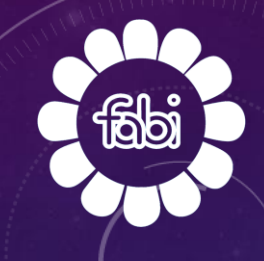

#### PER VISUALIZZARE IL REFERTO DESIDERATO CLICCA SU **KSCARICA»**

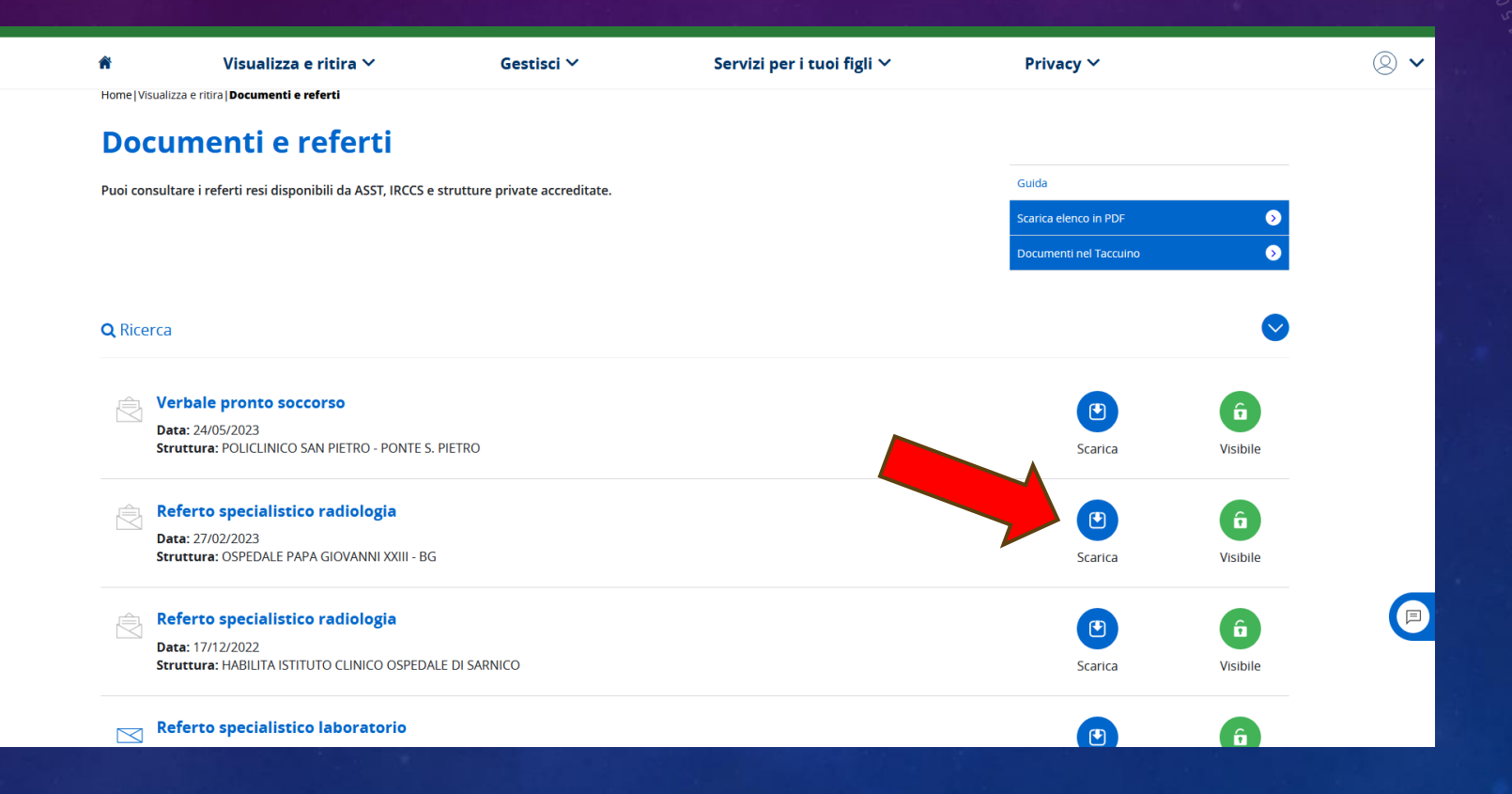

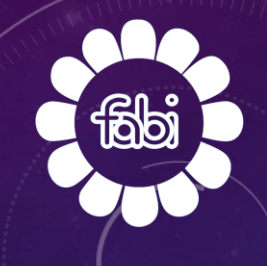

## SE VUOI SCARICARE IL TUO REFERTO CLICCA SU «AVANTI»

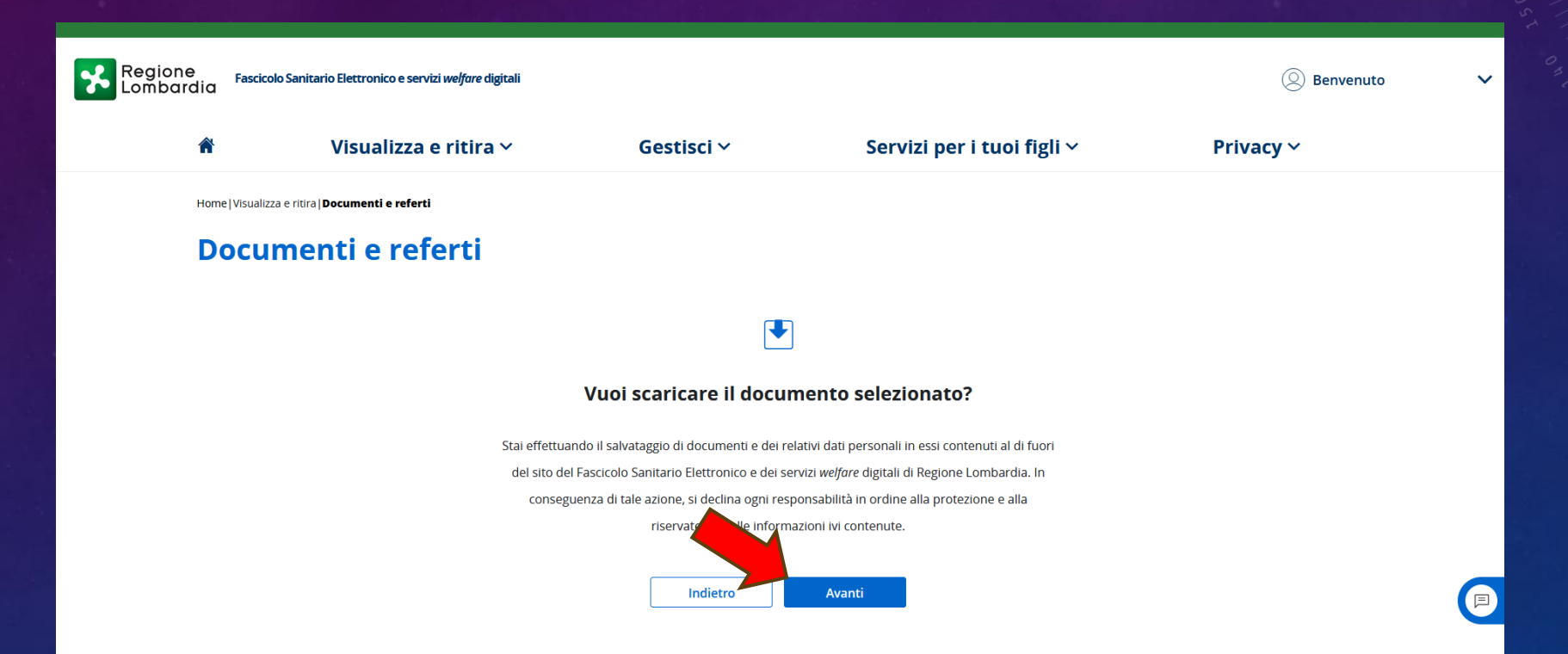

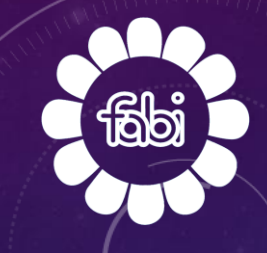

#### IL TUO REFERTO E' ORA DISPONIBILE

Ospedale Papa Giovanni XXIII

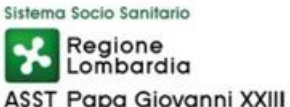

Azienda Ospedaliera di rilievo nazionale e di alta specializzazione NEURORADIOLOGIA - Direttore: Dottoressa Simonetta Gerevini Piazza OMS, 1 - 24127 Bergamo - Tel. 035.2675051

#### **Cognome Nome:**

**Tessera Sanitaria:** Data di Nascita: **Data Esame:** 25/02/2023 Provenienza: **CUP** 

**Numero Arc.: 23/2043** Accession N°: 10686212 N° Referto: 20003116550

TAC MASSICCIO FACCIALE SENZA CONTRASTO

Acquisizione con algoritmo per osso, standard e relative ricostruzioni MPR

Quesito clinico: pansinusite. Non disponibile indagine RM encefalo eseguita nel Dicembre 2022 in altra struttura; di cui si dispone solo referto.

L'esame TC attuale documenta deviazione destro-convessa ad angolo acuto del setto nasale a lambire parzialmente la fossa nasale-turbinato medio di destra.

Si associa conca bullosa a destra infetta nel contesto di quadro flogosi da componente a densità omogenea intermedia di gran parte le cavità paranasali(specie a sinistra): subtotale obliterazione mucosa dei seni mascellari fino all'infundibolo e allo hiatus semilunare bilateralmente;ristagno mucoso e parziale obliterazione di gran parte le cellette etmoidali anteriori con relativa ostruzione di entrambi i recessi fronto-etmoidali e quasi completa ostruzione del seno frontale di sinistra.Ispessimento mucoso di parete anche del seno sfenoidale di sinistra. Liberi il seno frontale e seno sfenoidale di destra.

Non attuali segni di rarefazione ossea; non calcificazioni nei seni stessi.

Regolare lo spazio aereo alla volta del rinofaringe.

Non attuali segni di otomastoidite; quale aspetto costituzionale iperdiafania delle rocche petrose con apici petrosi areati bilateralmente;libere le cavità timpaniche.

Tecnico di radiologia

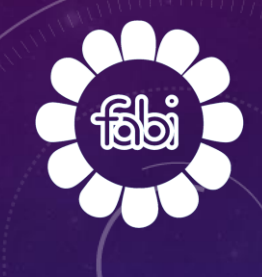

#### PER CONSULTARE UNA RICETTA, CLICCA SULLA FRECCIA NELLA SEZIONE « RICETTE PRESCRITTE IN LOMBARDIA»

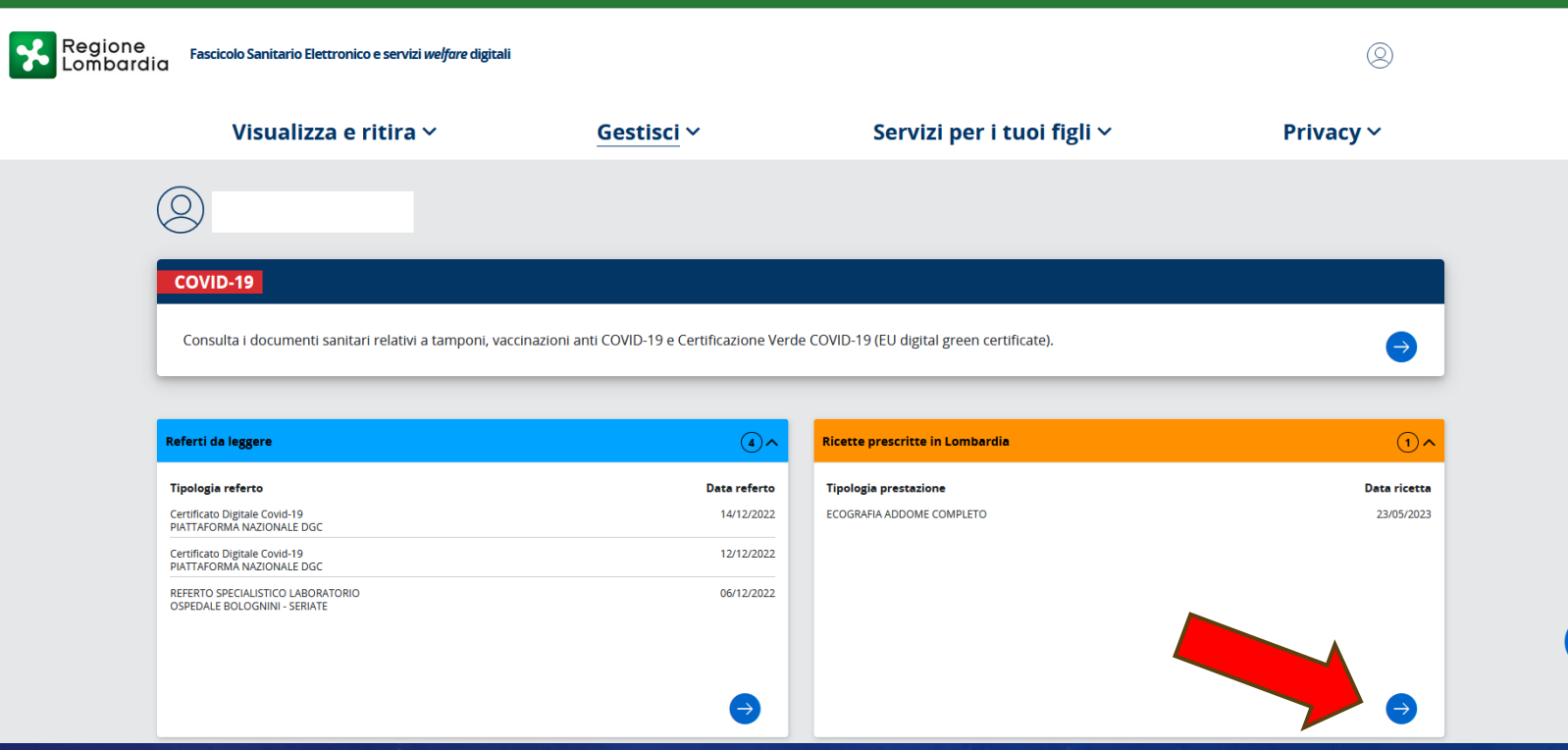

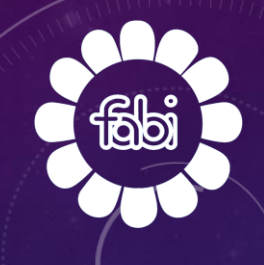

## PER VISIONARE LA RICETTA DI CUI HAI BISOGNO CLICCA SU «SCARICA»

**R** 

曷

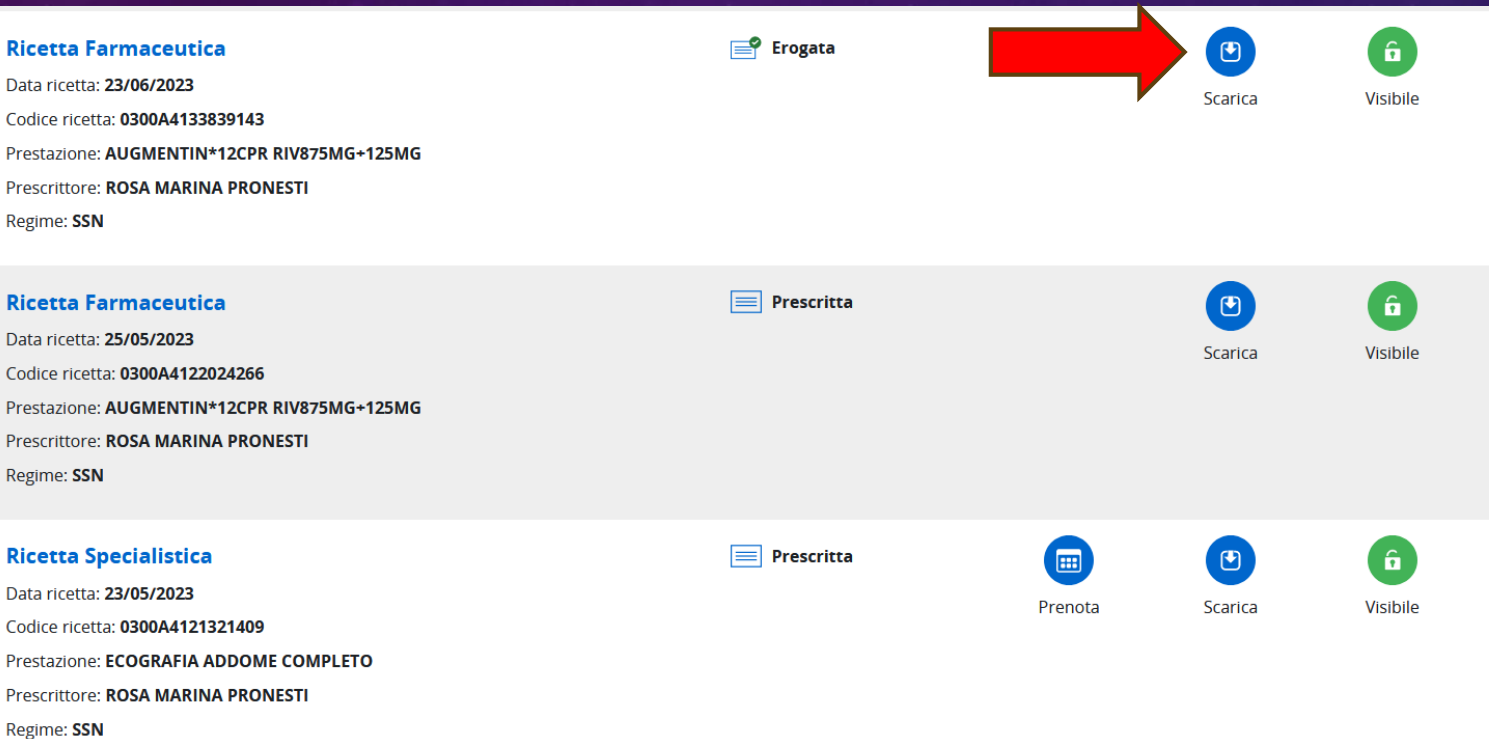

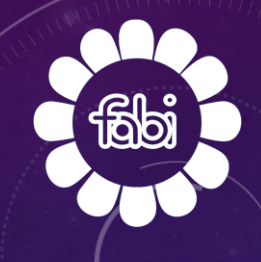

### SE VUOI SCARICARE LA TUA RICETTA CLICCA SU «AVANTI»

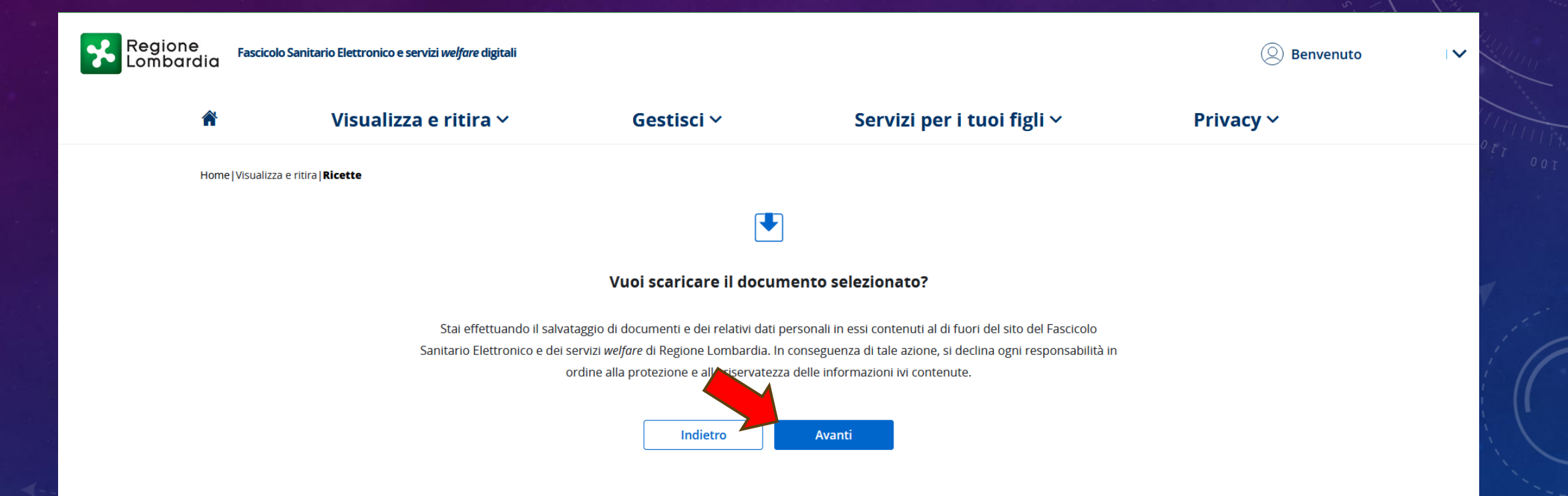

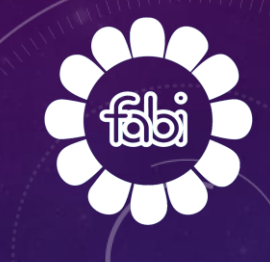

#### LA TUA RICETTA E' ORA DISPONIBILE

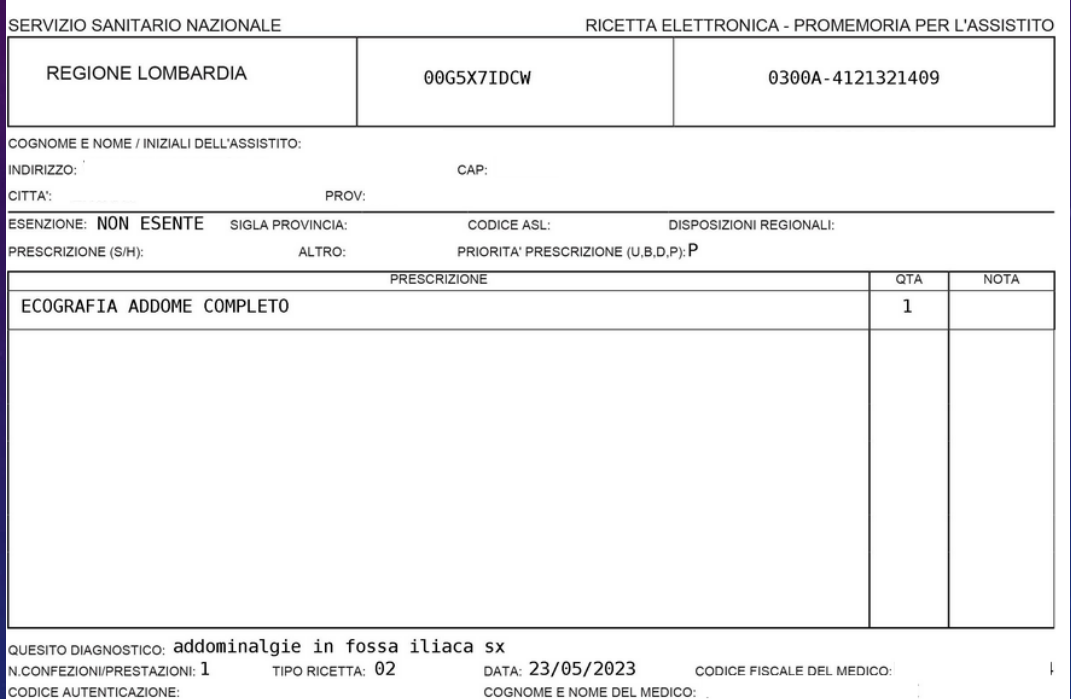

Rilasciato ai sensi dell'art.11, comma 16 del DL 31 mag 2010, n.78 e dell'art.1, comma 4 del DM 2 nov 2011

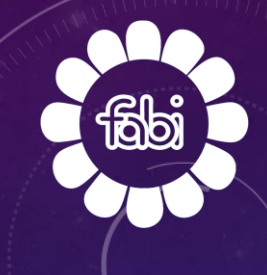

## PER CONSULTARE UN APPUNTAMENTO CLICCA SULLA FRECCIA NELLA SEZIONE «PROSSIMI APPUNTAMENTI»

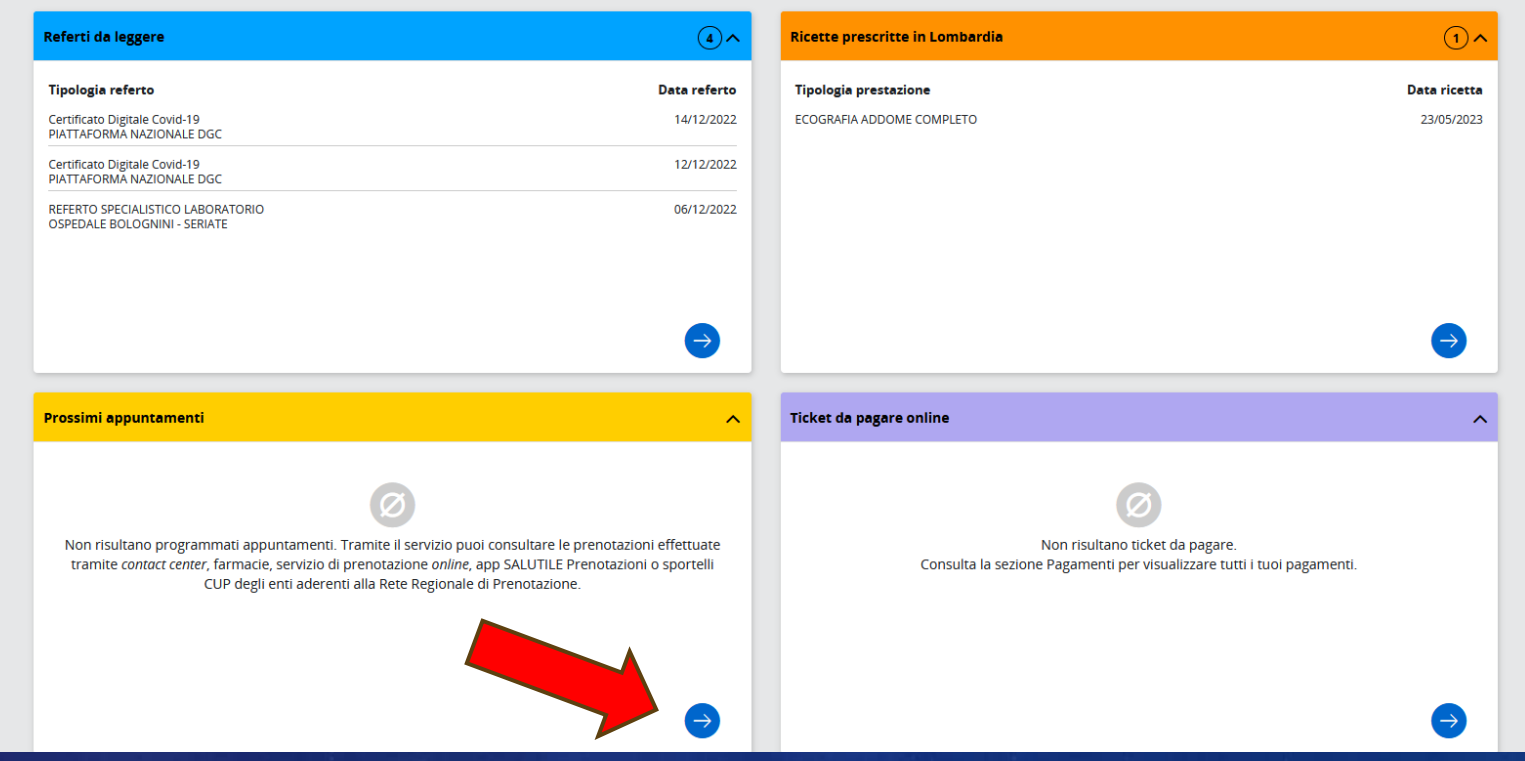

PER GESTIRE LE PRENOTAZIONI (PRENOTARE VISITE O ESAMI SPECIALISTICI, VISUALIZZARE GLI APPUNTAMENTI, PAGARE IL TICKET, RISTAMPARE IL PROMEMORIA – SPOSTARE – ANNULLARE GLI APPUNTAMENTI), CLICCARE SU «GESTISCI»

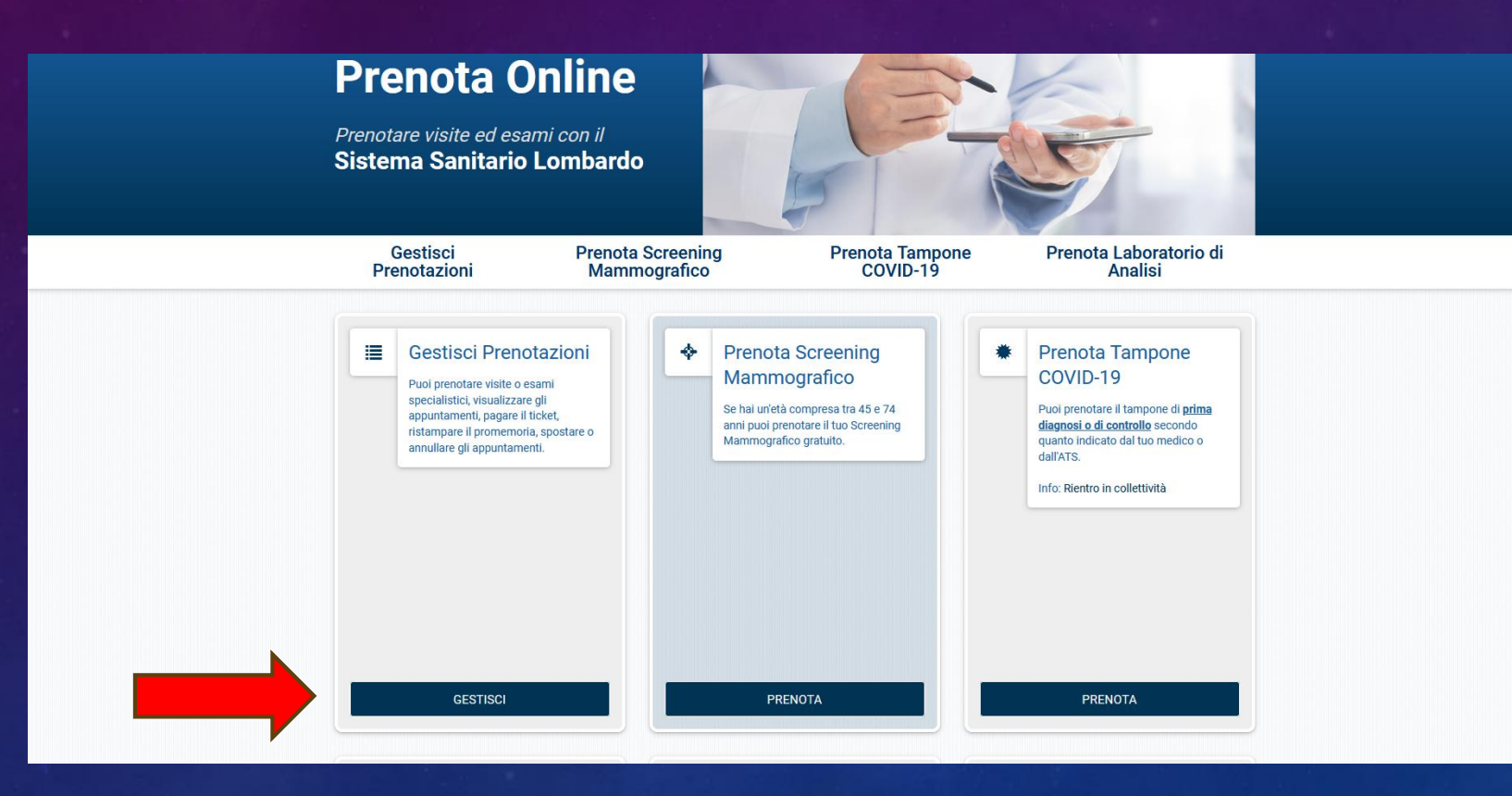

INSERIRE IL PROPRIO CODICE FISCALE, LE ULTIME 5 CIFRE PRESENTI SUL RETRO DELLA TESSERA SANITARIA E IL CODICE IDENTIFICATIVO PRESENTE IN ALTO A DESTRA NELLA RICETTA (CODICE A BARRE). CLICCARE SU

#### «CONFERMA».

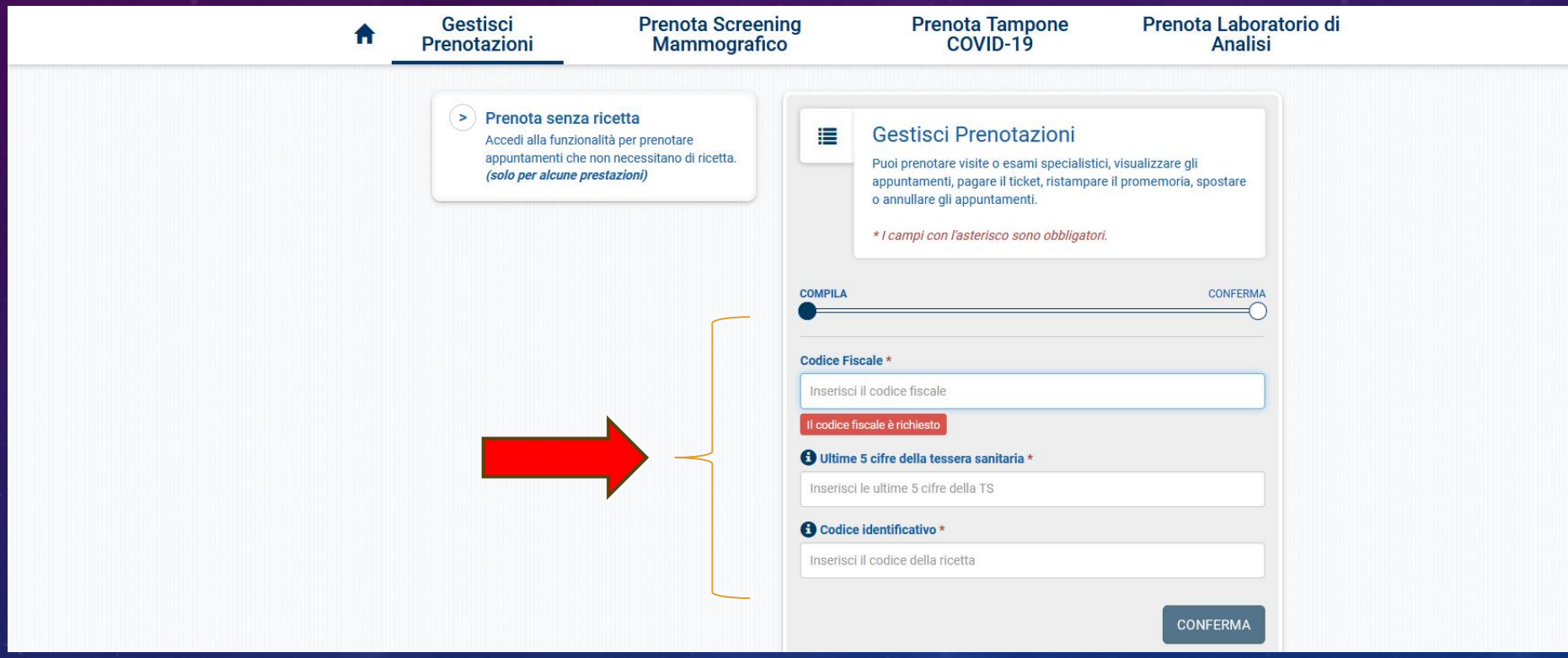

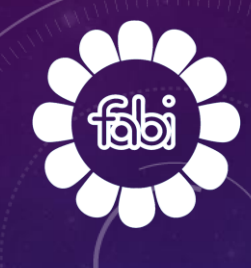

IN QUESTA SEZIONE NON SOLO E' POSSIBILE RECUPERARE LA RICETTA CLICCANDO SU «VISUALIZZA RICETTA», MA SI PUÒ SCEGLIERE LA PROVINCIA E LA DATA PER CERCARE LE RELATIVE DISPONIBILITA' (INDICARE NUMERO DI TELEFONO, INDIRIZZO MAIL E CLICCARE SU «CONFERMA»).

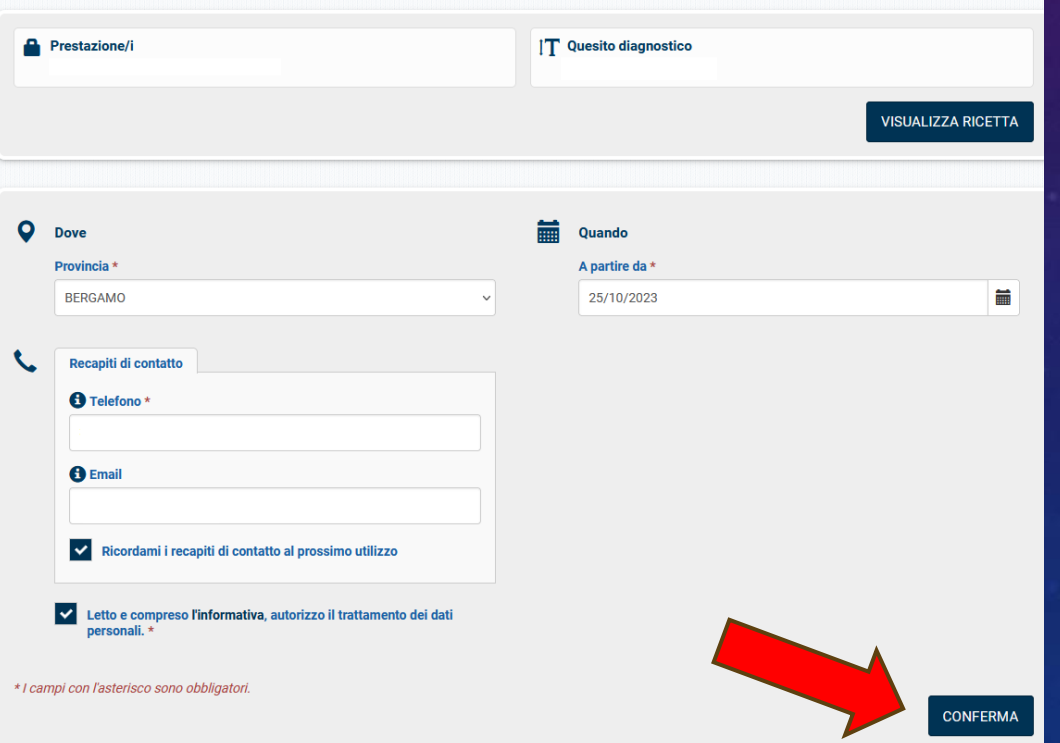

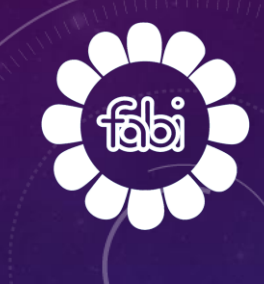

#### IN QUESTA SEZIONE POTETE VISULIZZARE LE STRUTTURE DISPONIBILI. IN BASE ALLA VOSTRA SCELTA CLICCARE SU «VERIFICA E CONFERMA».

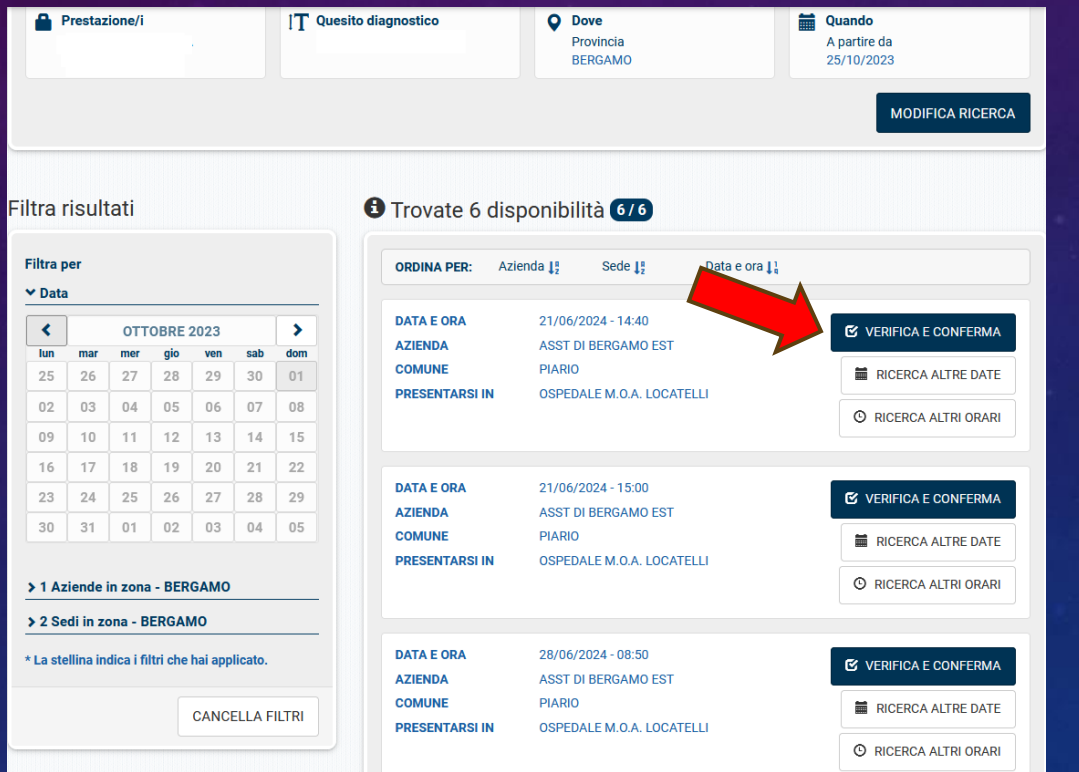

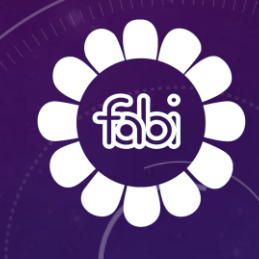

# POTETE PROCEDERE ALLA PRENOTAZIONE CLICCANDO SUL TASTO «CONFERMA».

#### Vuoi confermare l'appuntamento?

<sup>6</sup> Segnaliamo che secondo la normativa regionale, per non incorrere nel pagamento del costo del ticket, le disdette delle prenotazioni devono essere effettuate con almeno 3 giorni lavorativi di anticipo.

**O** Questa struttura è integrata direttamente alla Rete Regionale di Prenotazione. Verifica attentamente i dati e le eventuali note di preparazione prima di confermare l'appuntamento. Cliccando CONFERMA fisserai subito l'appuntamento.

#### **Appuntamento**

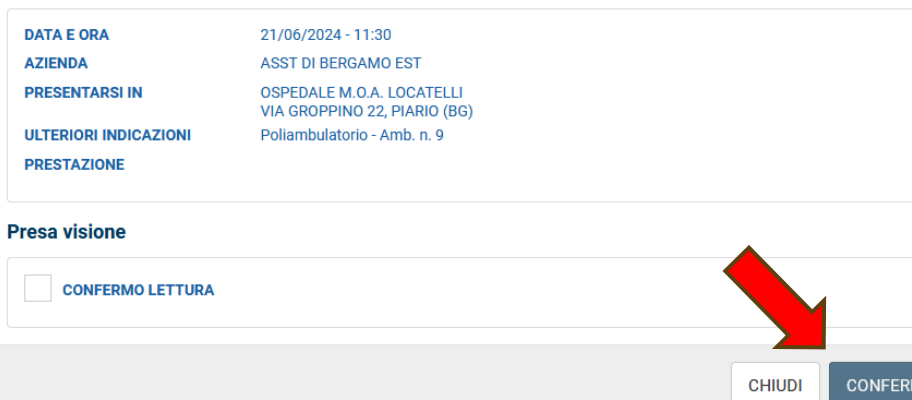

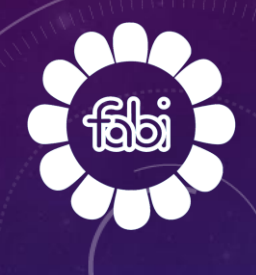

#### E' POSSIBILE VISUALIZZARE LE PROPRIE ESENZIONI E CAMBIARE IL MEDICO DI BASE (CLICCARE SULLE RELATIVE FRECCE).

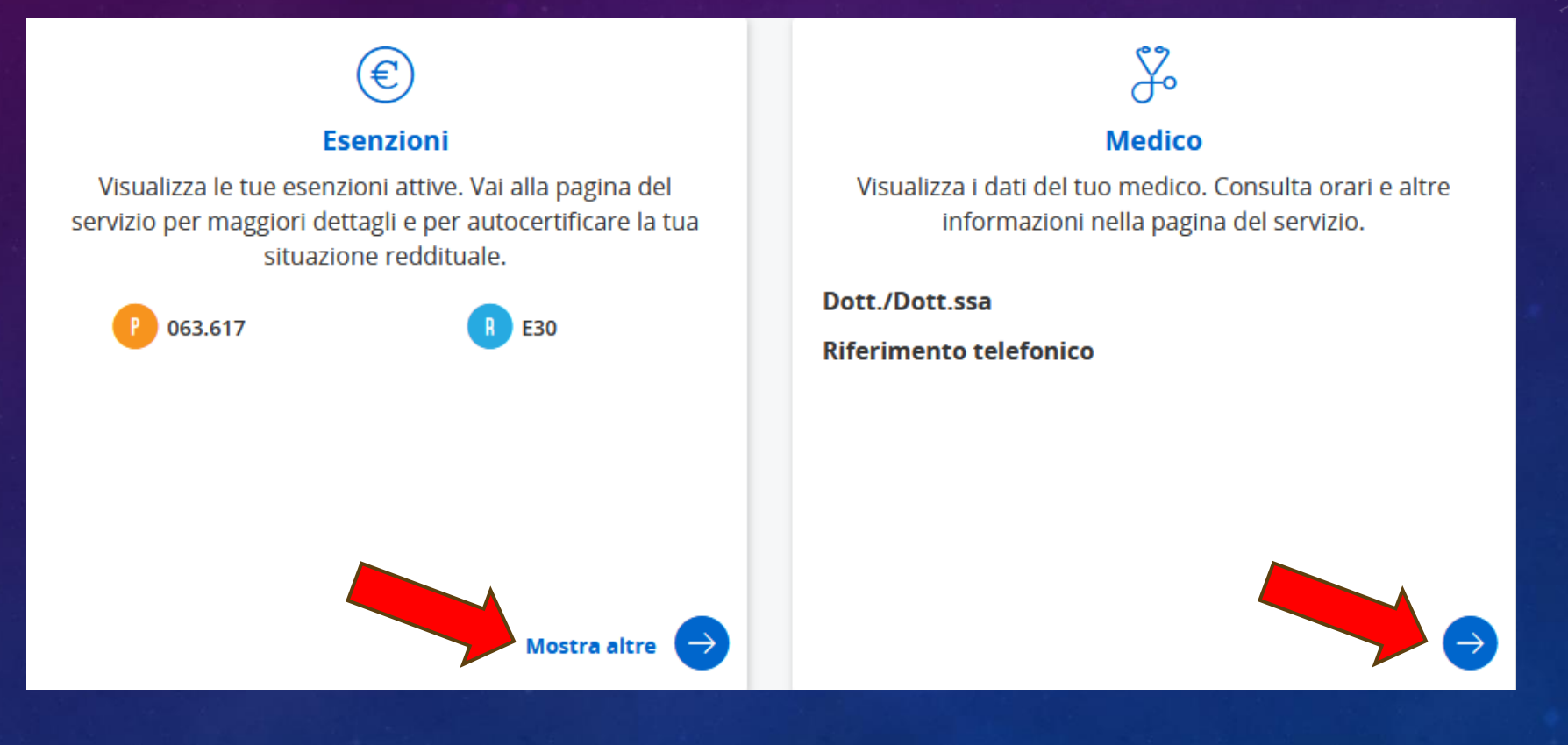